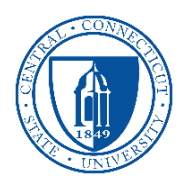

## **Introduction**

Guests of CCSU who require internet access via the **ccsu-public** wireless network may register for a Guest Account. Access will be granted for a period of 3 days and may be used on up to 5 devices.

## **Guest Account Creation Self Service**

- 1. Open the list of wireless networks on your device and select **ccsu-public**.
- 2. Open the web browser on your device (iOS/computer) or click the sign in notification (Android) and the Public Wireless log on screen will open automatically. If it does not, try navigating to any web page to force the log on screen open.
- 3. Click on the "Register for Guest Account" button to be redirected to the registration page.

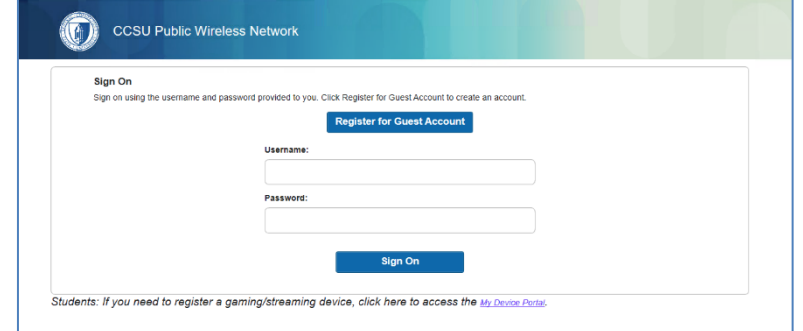

4. Complete the registration form and then click on the Register button.

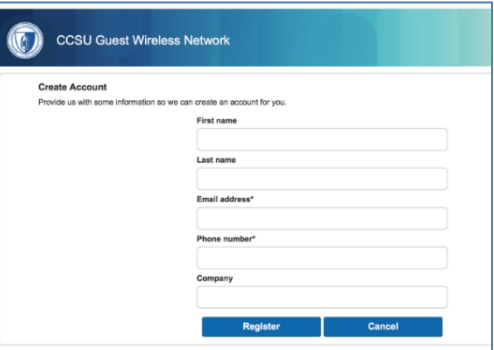

5. At the Account Created screen, click on the Sign On button and then click on Continue at the Welcome screen.

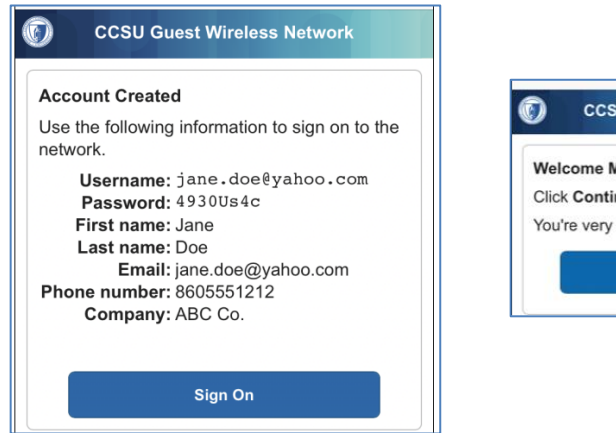

- **CCSU Guest Wireless Network Welcome Message** Click Continue to connect to the network. You're very close to gaining network access. Continue
- 6. Your device will connect to the **ccsu-public** wireless network automatically. You will also receive an email with your account information so that you may log in to the ccsu-public wireless network on other devices.